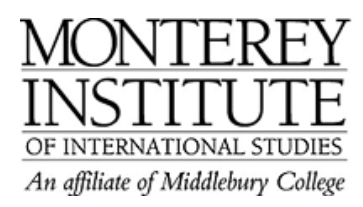

## **How do I create a Wiki on Moodle?**

To create a wiki, go to your Moodle course, turn editing on, click on **Add an activity** and select **Wiki.** 

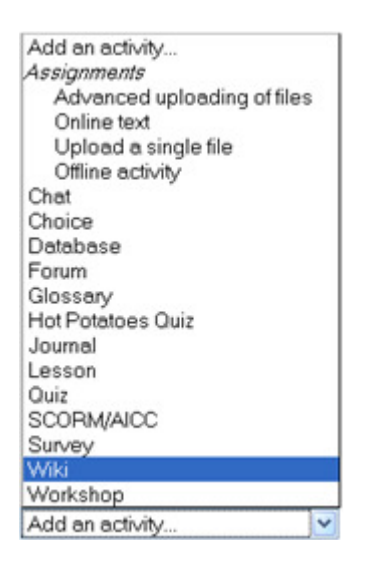

 **Please use the following resources on the http://docs.moodle.org/en/wiki to learn more about wikis in Moodle:**

- **a)** There is a main help page (what is a wiki, links to how to edit a page).
- **b)** Finally, there is an entire chapter from a book called *Using Moodle* that is dedicated to wikis. The PDF of the wiki chapter is <u>available for free online</u>.